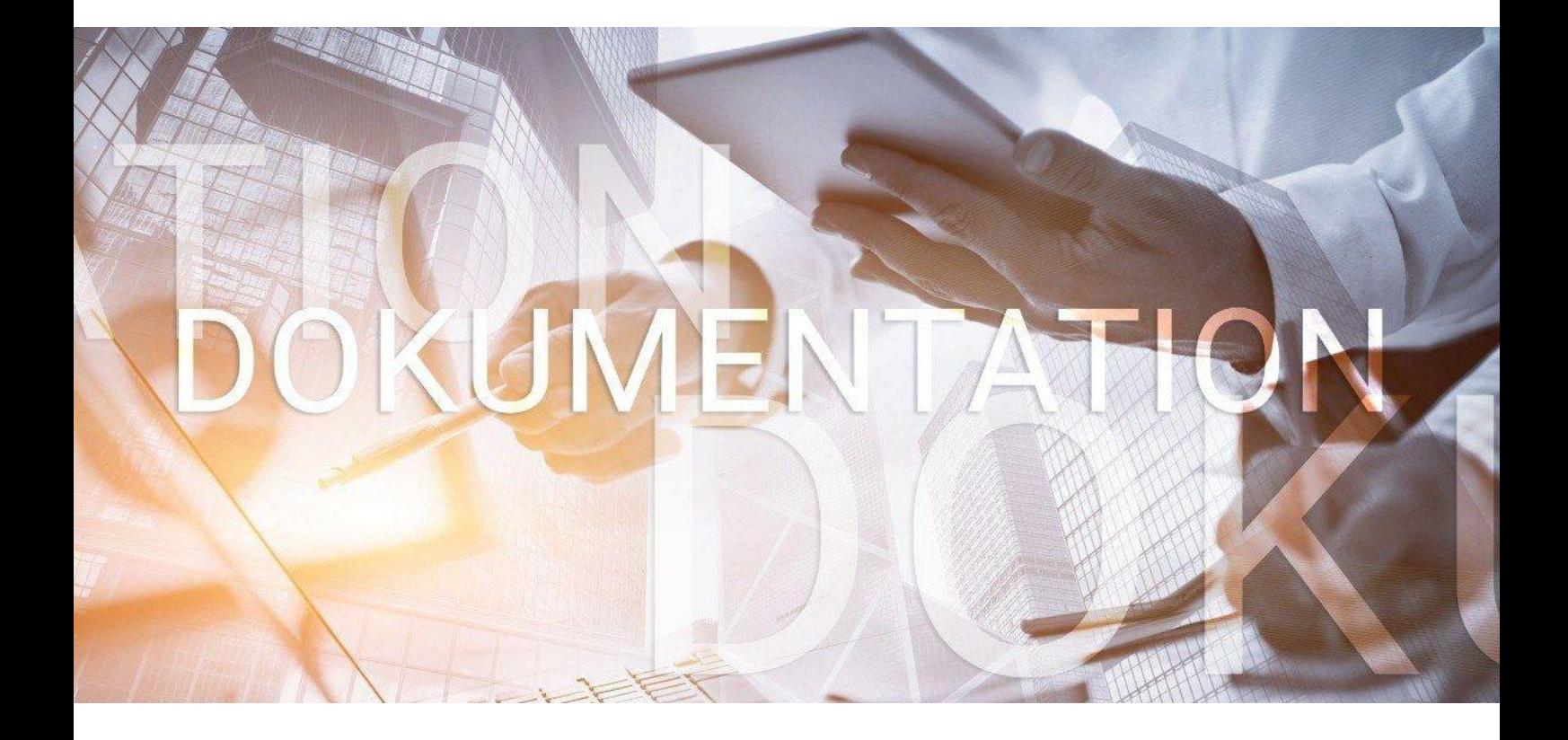

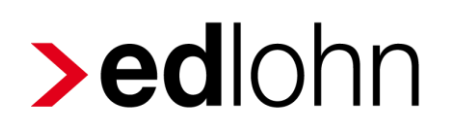

Berechnungsprotokoll Soll-/Istentgelt

### **Inhaltsverzeichnis**

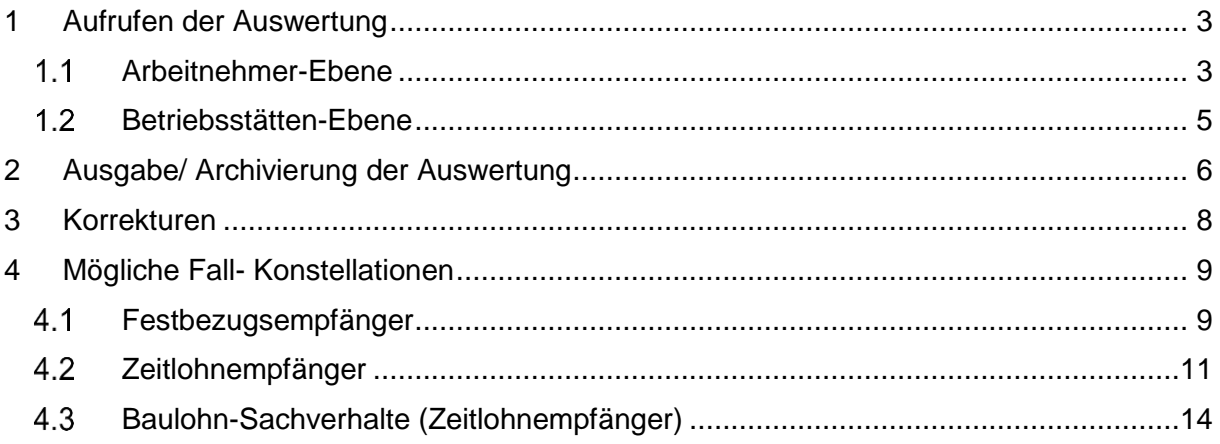

© 2022 by eurodata AG

Großblittersdorfer Str. 257-259, D-66119 Saarbrücken

Telefon +49 681 8808 0 | Telefax +49 681 8808 300

Internet: [www.eurodata.de](http://www.eurodata.de/) E-Mail: [info@eurodata.de](mailto:info@eurodata.de)

Version: 1.4 Stand: 14.03.2022

Diese Dokumentation wurde von **eurodata** mit der gebotenen Sorgfalt und Gründlichkeit erstellt. **eurodata** übernimmt keinerlei Gewähr für die Aktualität, Korrektheit, Vollständigkeit oder Qualität der Angaben in der Dokumentation. Weiterhin übernimmt **eurodata** keine Haftung gegenüber den Benutzern der Dokumentation oder gegenüber Dritten, die über diese Dokumentation oder Teile davon Kenntnis erhalten. Insbesondere können von dritten Parteien gegenüber **eurodata** keine Verpflichtungen abgeleitet werden. Der Haftungsausschluss gilt nicht bei Vorsatz oder grober Fahrlässigkeit und soweit es sich um Schäden aufgrund der Verletzung des Lebens, des Körpers oder der Gesundheit handelt.

## <span id="page-2-0"></span>**1 Aufrufen der Auswertung**

#### <span id="page-2-1"></span>**Arbeitnehmer-Ebene**

Auf dem Arbeitnehmer stehend über rechte Maustaste *Alle Auswertungen*

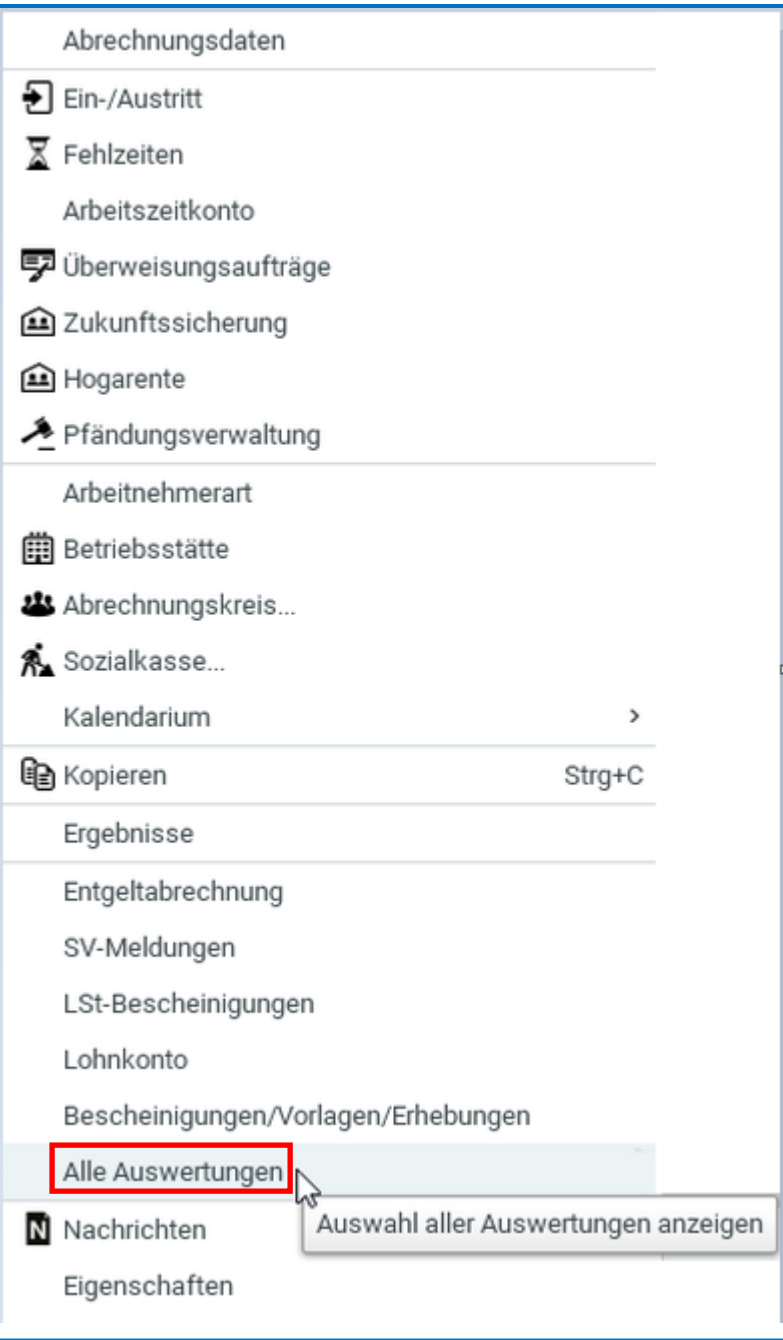

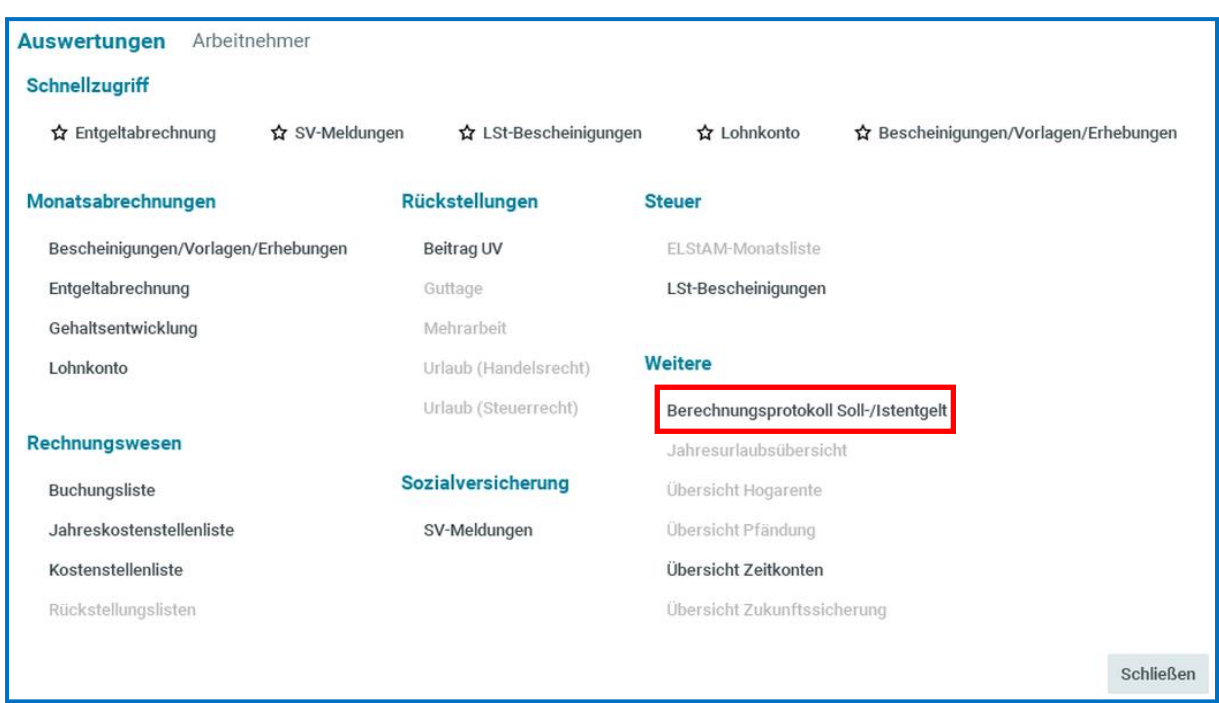

*Weitere* und dort das *Berechnungsprotokoll Soll-/Istentgelt:*

Zu diesem Menü gelangen Sie auch über *Auswertungen* in der linken Menü-Leiste und dort *Weitere*.

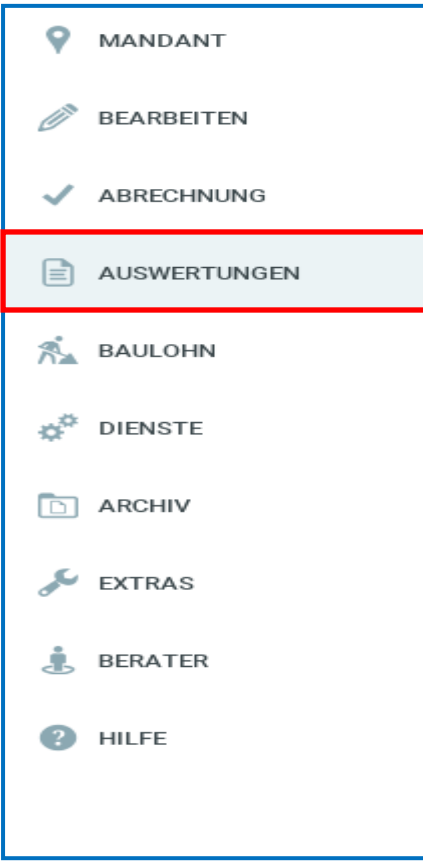

#### <span id="page-4-0"></span>**Betriebsstätten-Ebene**

Auf dem Hauptsitz stehend kann die Auswertung über *Auswertungen* für alle Mitarbeiter, für die Kurzarbeit vorliegt, aufgerufen werden.

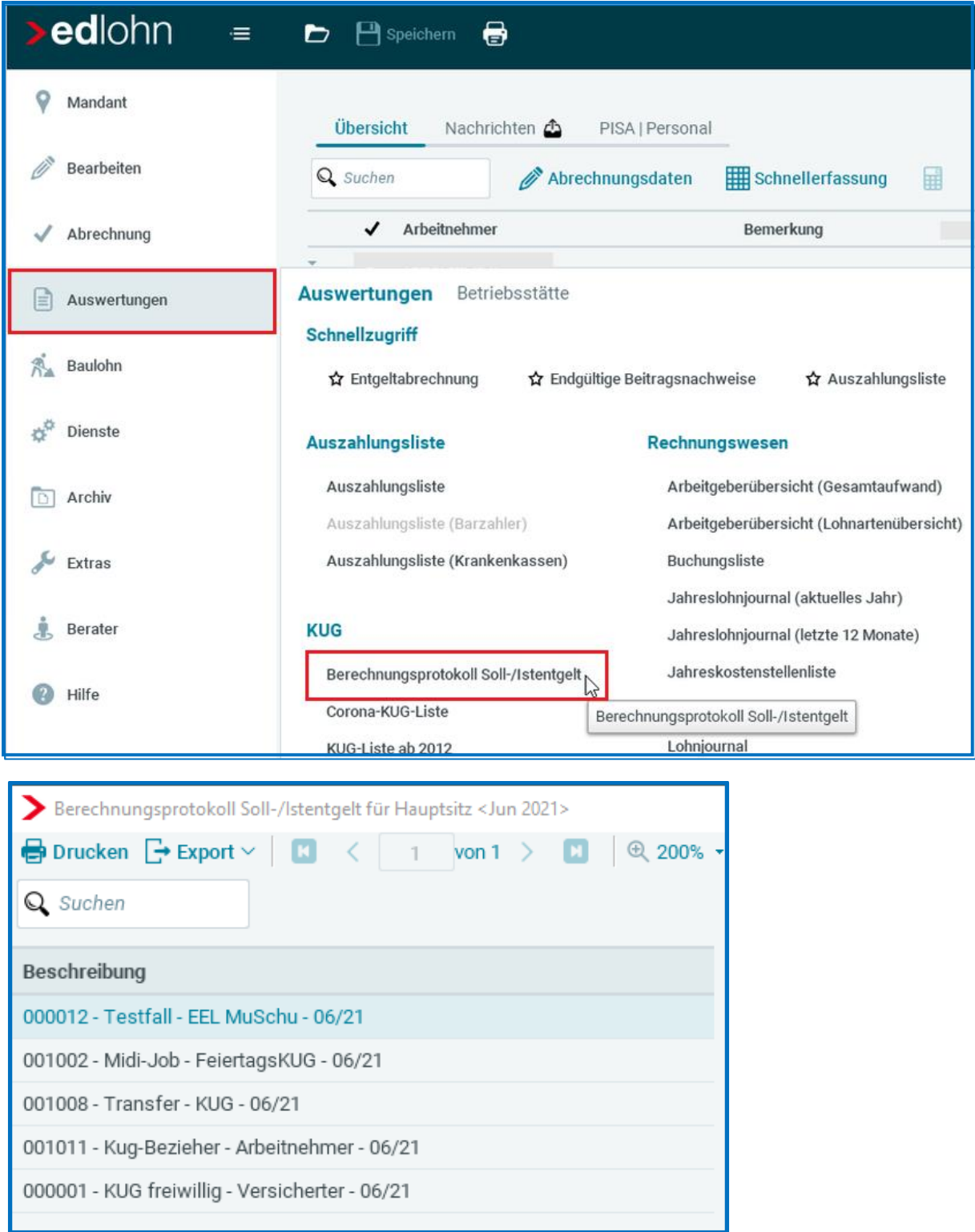

### <span id="page-5-0"></span>**2 Ausgabe/ Archivierung der Auswertung**

Die Auswertung kann

- Beim Abrechnen automatisch archiviert (Dokumentenauswahl (Autom. Archivieren)) werden.
- Aus der Vorschau als PDF oder ins Archiv exportiert werden.
- Im Rechenzentrum gedruckt werden.
- **Vor Ort gedruckt werden.**

Im Archiv wird die Auswertung (unter dem Mandanten) im Ordner *Bundesagentur für Arbeit* als KUG Dokument der Betriebsstätte abgelegt.

Bundesagentur für Arbeit

Dokumentenart v

KUG

Bundesagentur für Arbeit

Datei ≜

Berechnungsprotokoll Soll-Istentgelt-Hauptsitz-2021-11.pdf

Der Aufruf der Auswertung ist für folgende Zeiträume möglich:

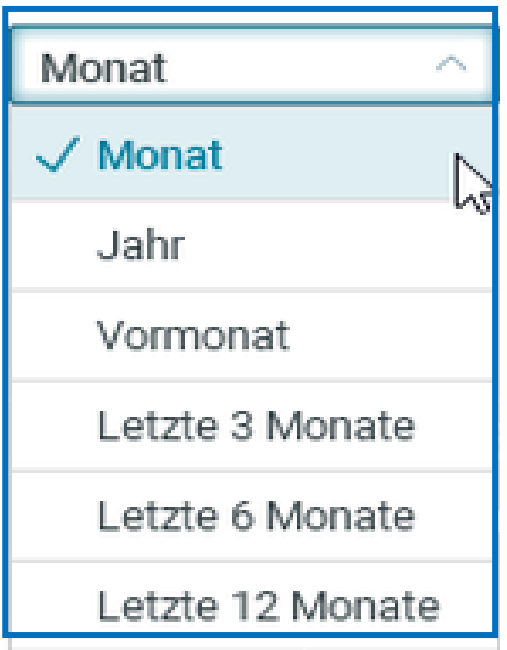

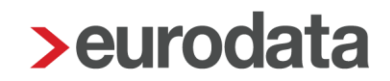

#### <span id="page-7-0"></span>**3 Korrekturen**

Werden Abrechnungswerte (z.B. Gehalt oder andere Lohnbestandteile) über Korrektur in Vormonate geändert, erhalten Sie im aktuellen Monat für den Korrekturmonat das *Berechnungsprotokoll Soll-/Istentgelt* als Korrektur gekennzeichnet:

#### Beispiel:

Korrektur des Abrechnungsmonats August 2021 aus November 2021 heraus. Im November 2021 wird die Korrektur des Vormonats mit der Korrekturkennzeichnung (K) angezeigt:

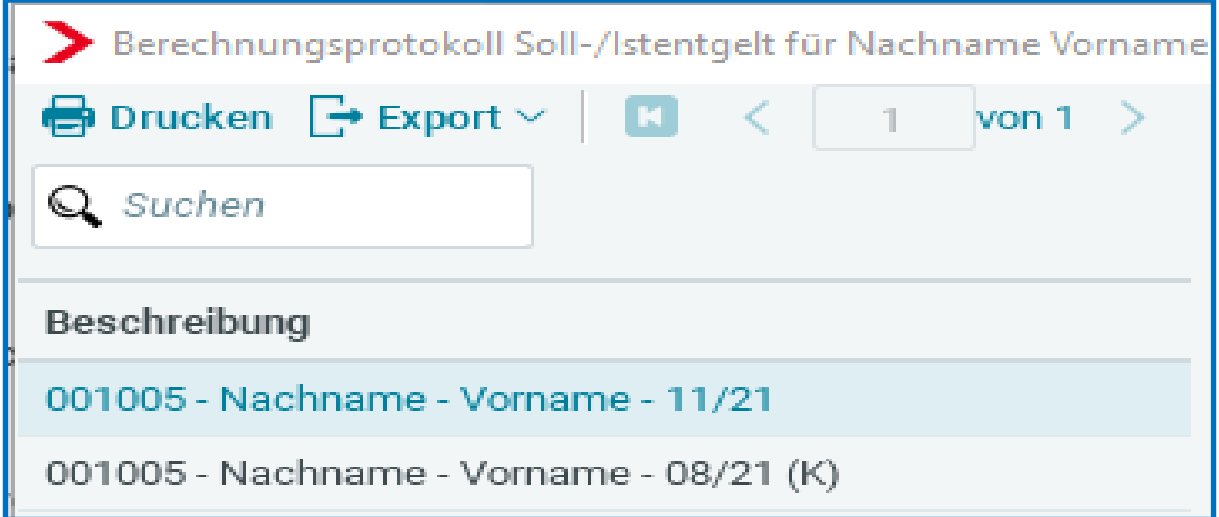

Die Korrekturauswertung enthält dann den Zusatz *Korrektur für Abrechnungsmonat XY*:

<span id="page-7-1"></span>02999/95175/001005 Muster Mandant Saarbrücker Str. 1 66119 Saarbrücken Berechnungsprotokoll Soll-/Istentgelt - Korrektur für Abrechnungsmonat August 2021 Kurzarbeit, Fehlzeit Monatliche Arbeitszeit (hochgerechnet) 173,33 Steuerstatus St-Klasse IV Leistungssatz  $\mathbf 2$ Bezugsmonat KUG / Saison-KUG 3. 861.15 Pausch Nettoentgelt - Sollentgelt (€) Pausch Nettoentgelt - Istentgelt (€) 403.20 457,95 Kurzarbeitergeld (€)

### **4 Mögliche Fall- Konstellationen**

Mit dieser Auswertung erfolgt eine Aufgliederung der Lohnbestandteile (Lohnarten) und deren Berücksichtigung bei Sollentgelt- und Istentgeltberechnung.

Da dies für Festbezugsempfänger und Zeitlohnempfänger unterschiedlich erfolgt, 3 Beispiele:

### <span id="page-8-0"></span>**Festbezugsempfänger**

Entgeltabrechnung

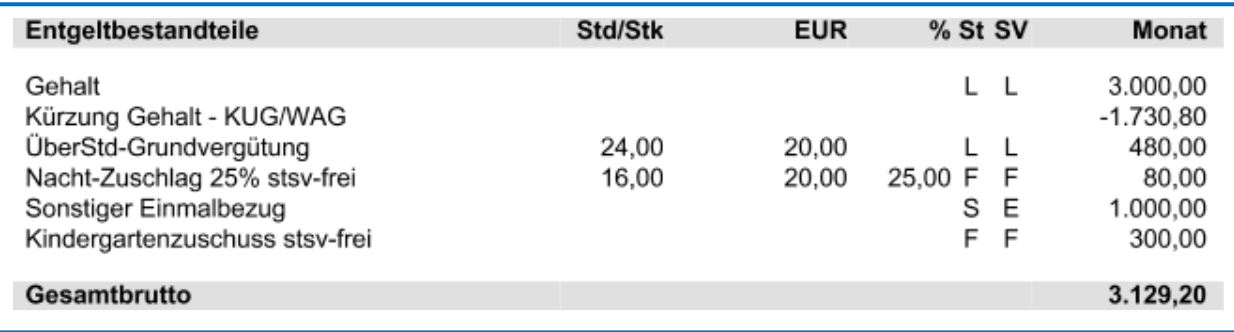

#### Abrechnungsdaten des Arbeitnehmers

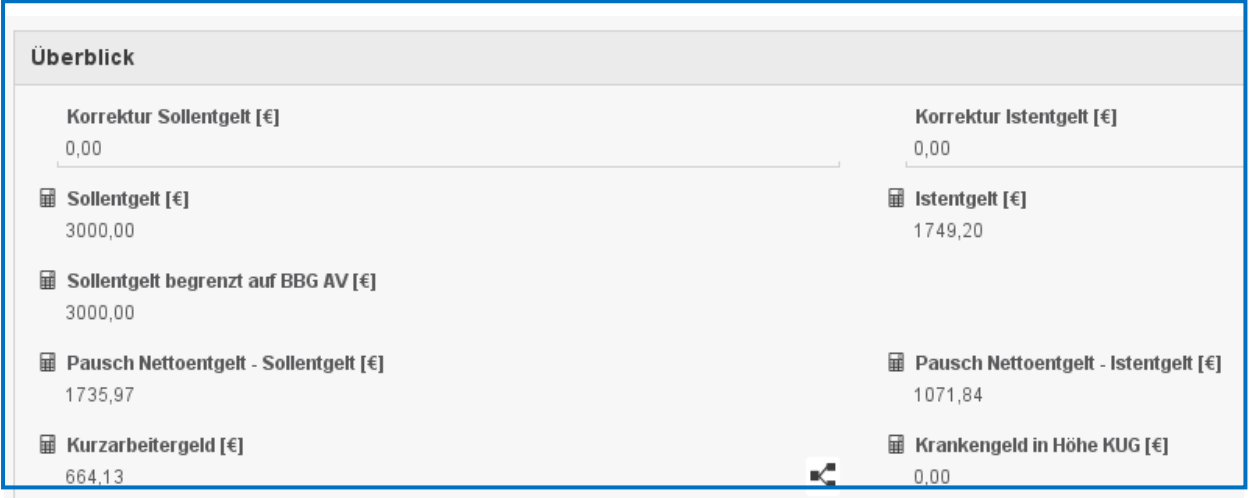

#### Berechnungsprotokoll Soll-/Istentgelt

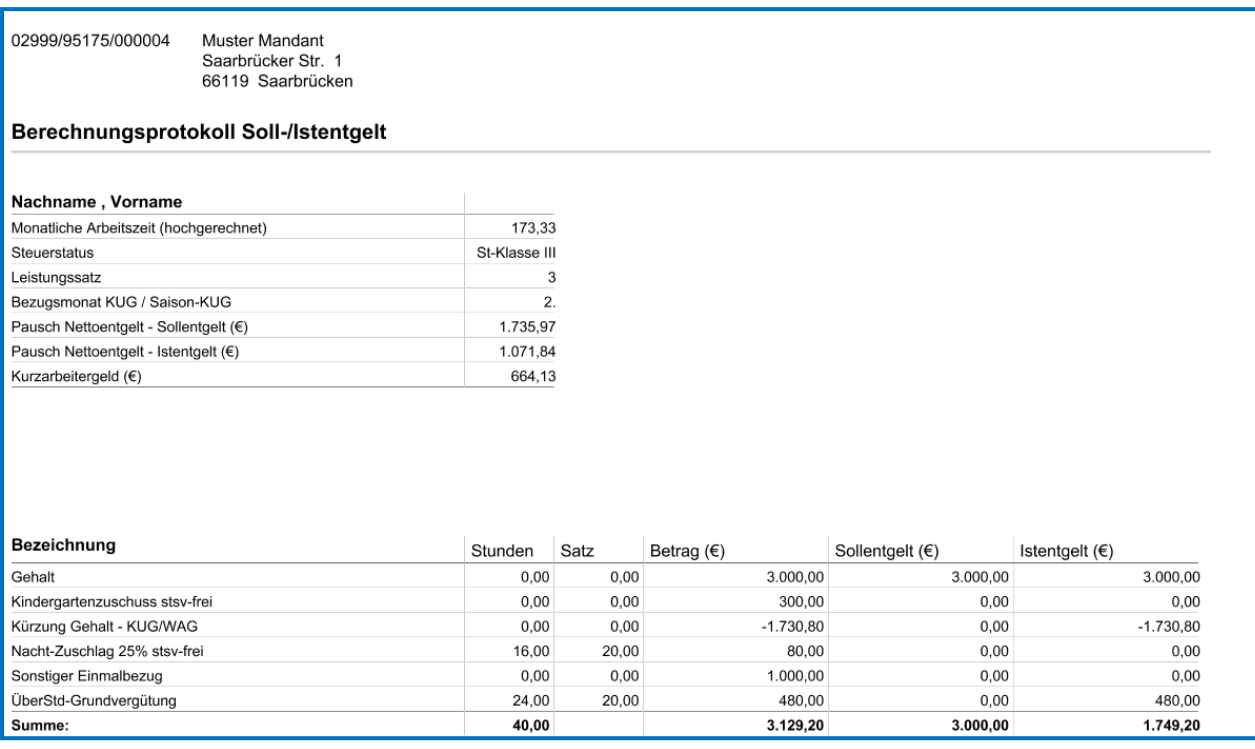

Mit Hilfe dieser Aufschlüsselung der Lohnbestandteile, ob und in welcher Höhe diese in das Soll- und Istentgelt einfließen, kann die Ermittlung des Soll- und Istentgelts nachvollzogen werden.

Analog der Einstellung unter *Abrechnung > Einstellungen > Kurzarbeit* kann so die Berücksichtigung der Lohnarten kontrolliert werden:

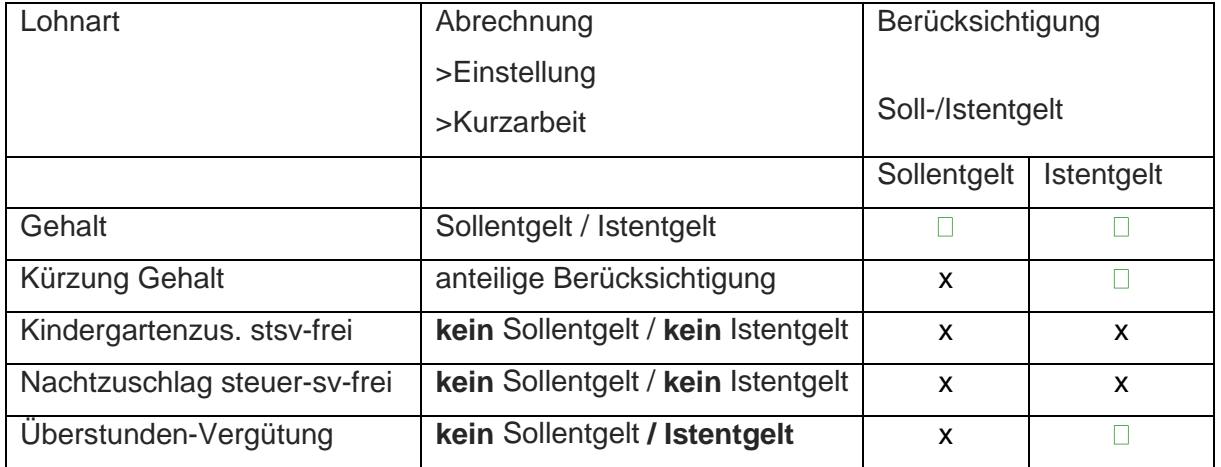

## <span id="page-10-0"></span>**Zeitlohnempfänger**

#### Entgeltabrechnung

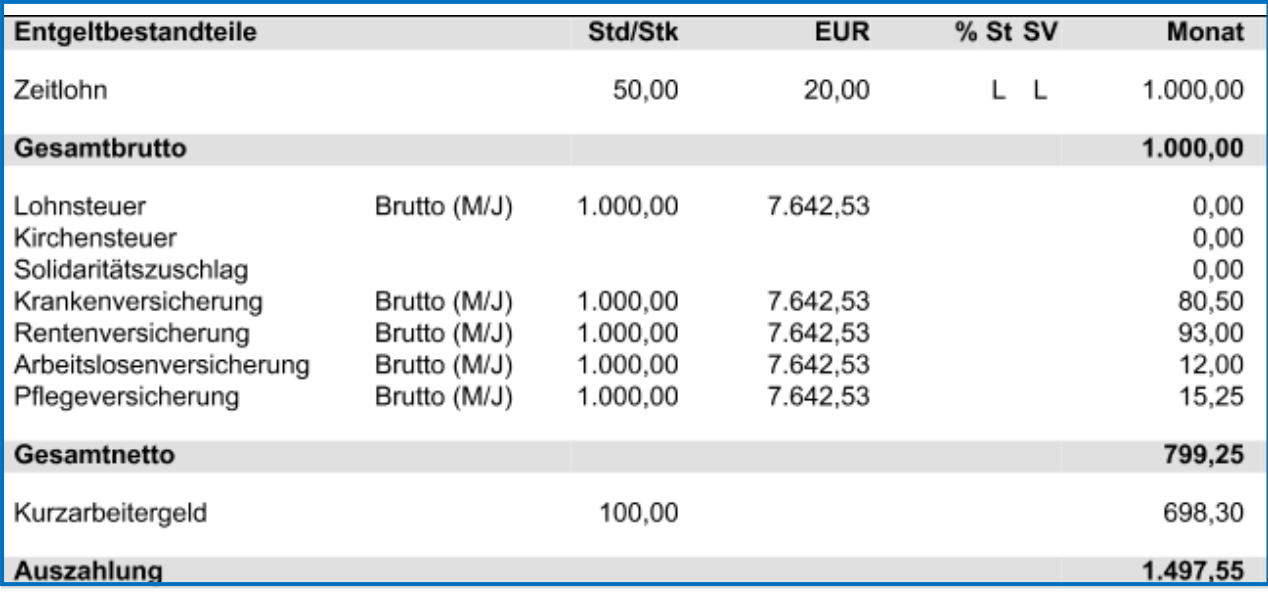

#### Abrechnungsdaten des Arbeitnehmers

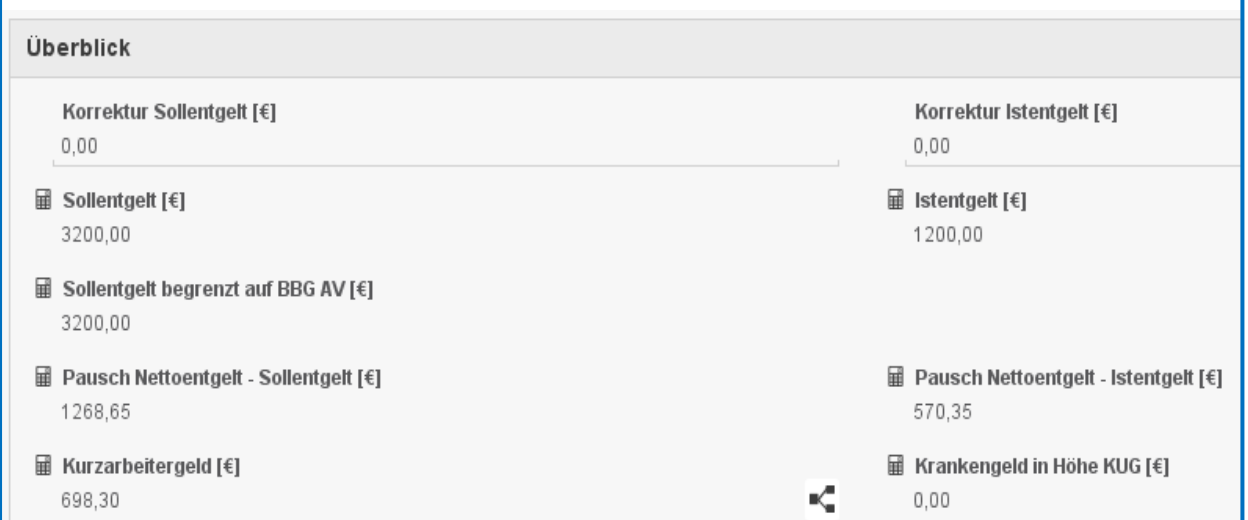

#### Berechnungsprotokoll Soll-/Istentgelt

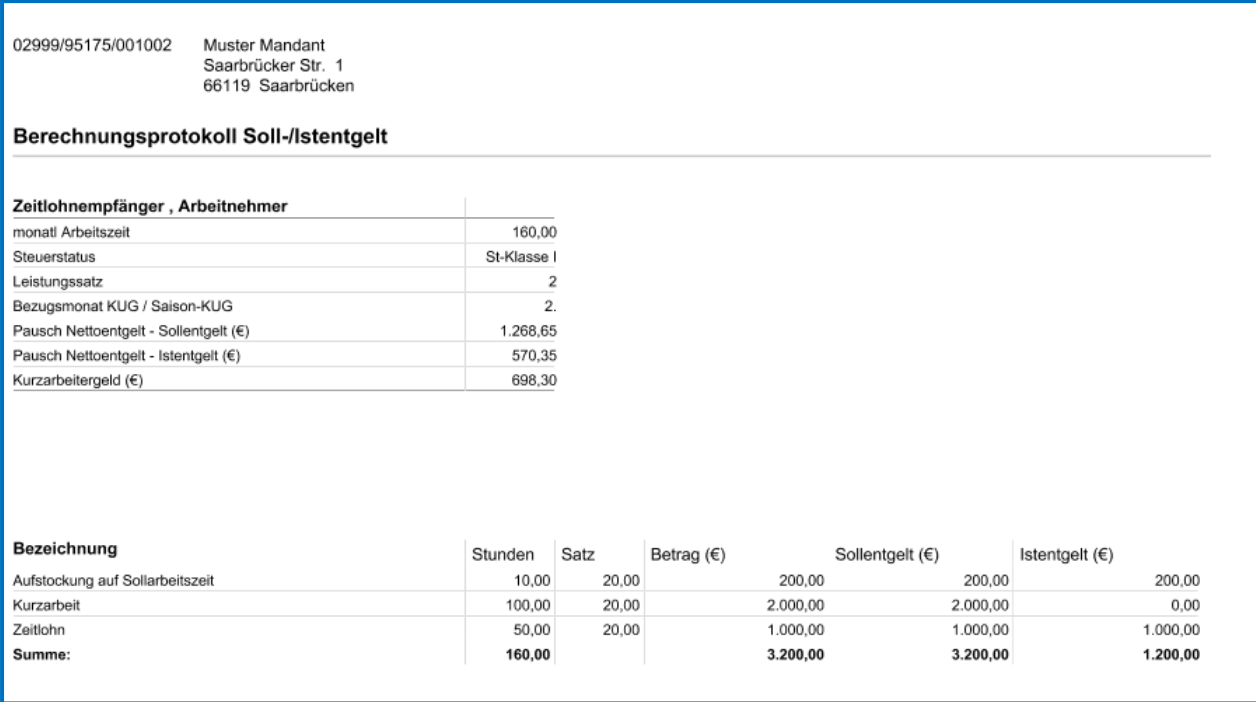

Der Unterschied zum Festbezugsempfänger ist, dass hier der Abgleich mit der Sollarbeitszeit des Arbeitnehmers, die unter *Allgemeine Merkmale > Kurzarbeit*

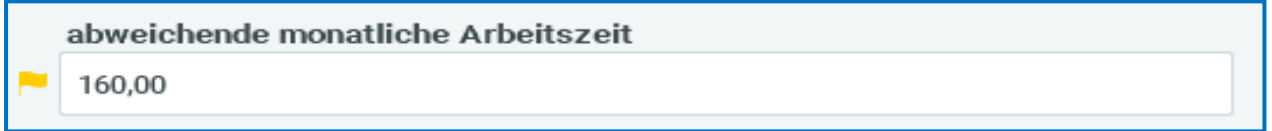

(von der Betriebsstätte) abweichend oder die auf der Betriebsstätte unter *Kurzarbeit* hinterlegte *monatliche Arbeitszeit* zur Berechnung herangezogen wird. In diesem Beispiel sind 50 Stunden gearbeitet und 100 Stunden Kurzarbeit angefallen. Da zur Sollarbeitszeit von 160 Stunden 10 Stunden fehlen, werden diese in der 1. Zeile *Aufstockung auf Sollarbeitszeit* ausgewiesen.

Mit Hilfe dieser Aufschlüsselung der Stunden- und Lohnbestandteile- Berechnung, ob und in welcher Höhe diese in das Soll- und Istentgelt einfließen, kann die Ermittlung des Soll- und Istentgelts nachvollzogen werden.

Analog der Einstellung unter *Abrechnung > Einstellungen > Kurzarbeit* kann so die Berücksichtigung der Lohnarten und für den Zeitlohnempfänger noch die Arbeitszeit und Stundenlöhne kontrolliert werden:

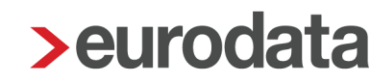

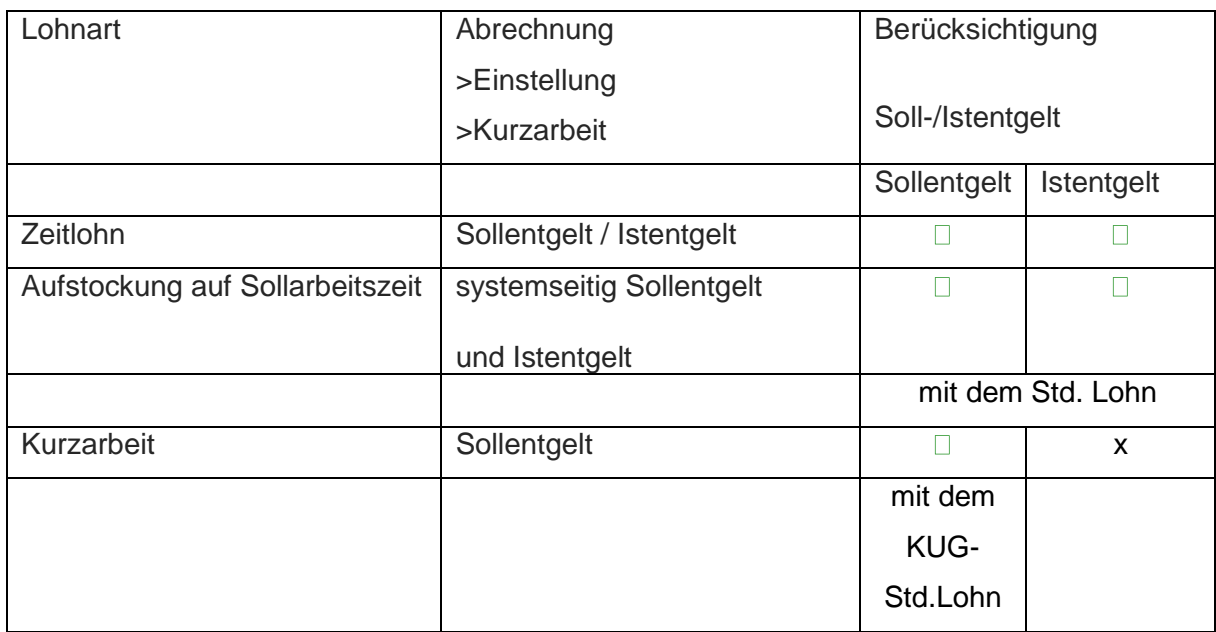

## <span id="page-13-0"></span>**Baulohn-Sachverhalte (Zeitlohnempfänger)**

#### Beispiel:

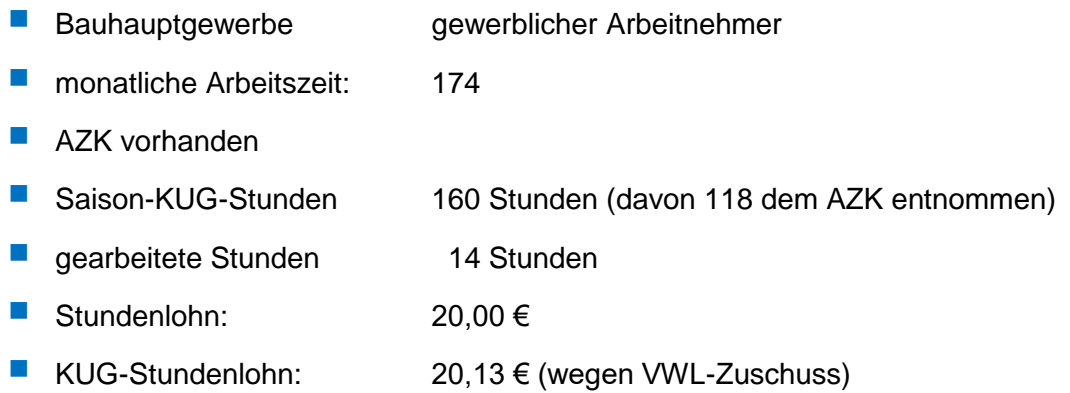

#### Entgeltabrechnung:

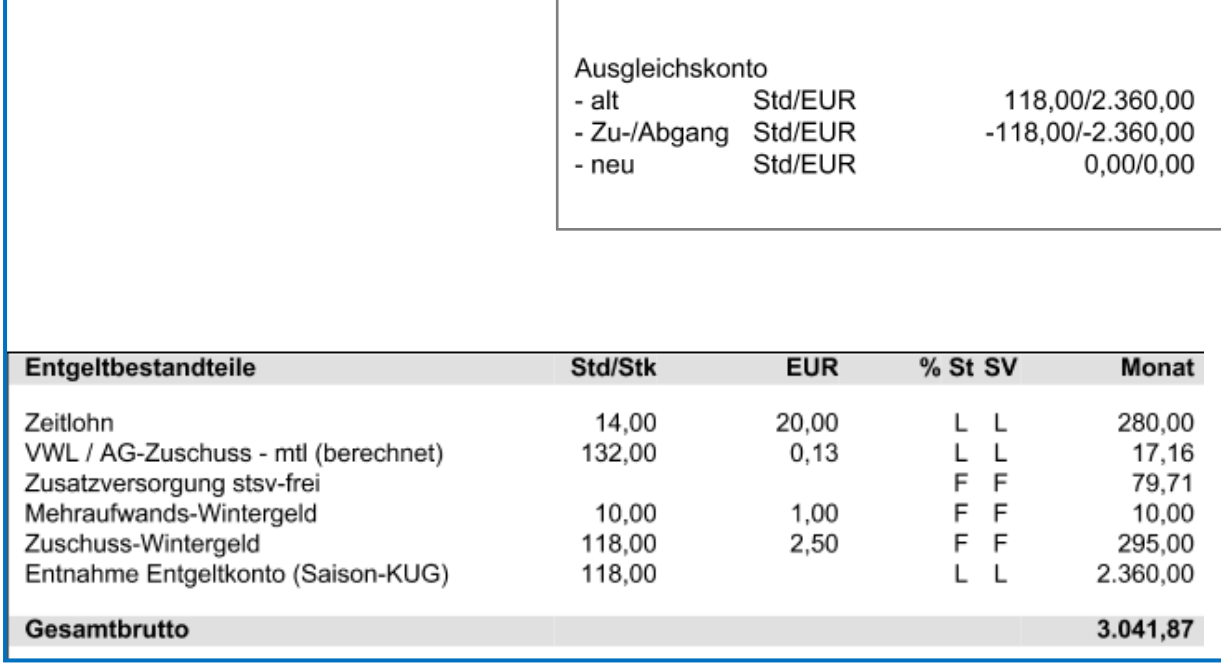

#### Berechnungsprotokoll Soll-/Istentgelt

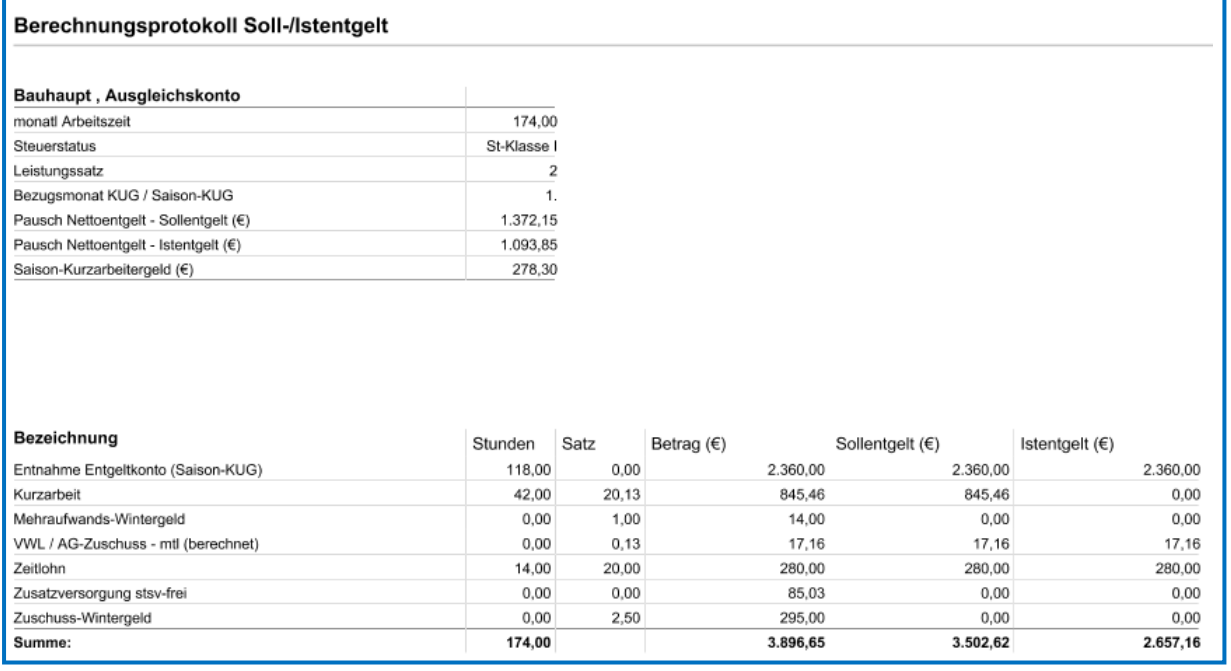

Die für das Sollentgelt relevanten Stunden:

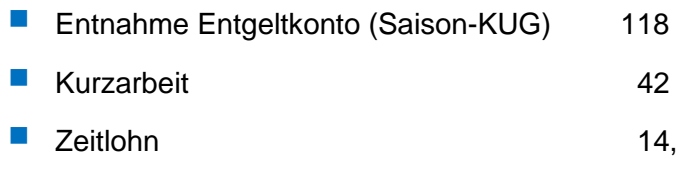

insgesamt: 174 Stunden

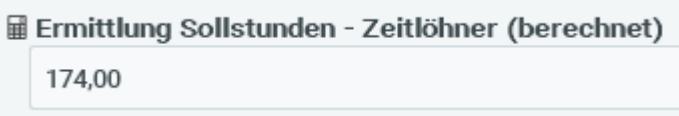

multipliziert mit dem KUG-Stundenlohn 20,13 € (wegen VWL-Zuschuss)

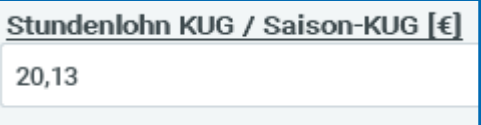

ergeben das Sollentgelt in Höhe von 3.502,62 €. Durch die Aufgliederung der einzelnen Lohnbestandteile kann die Zusammensetzung dieses Betrages im Detail nachvollzogen werden.